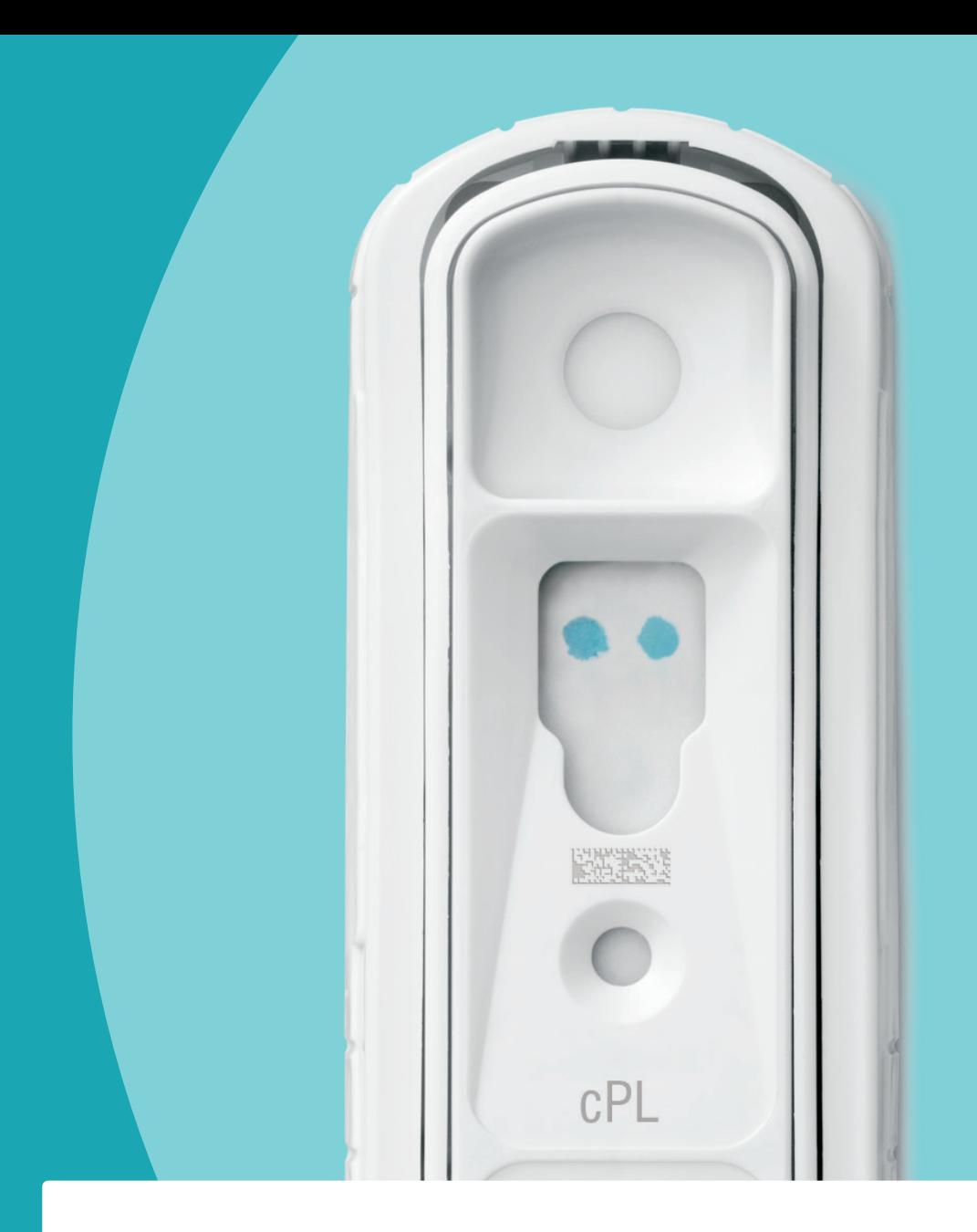

# スナップ検査クイックガイド

<span id="page-1-0"></span>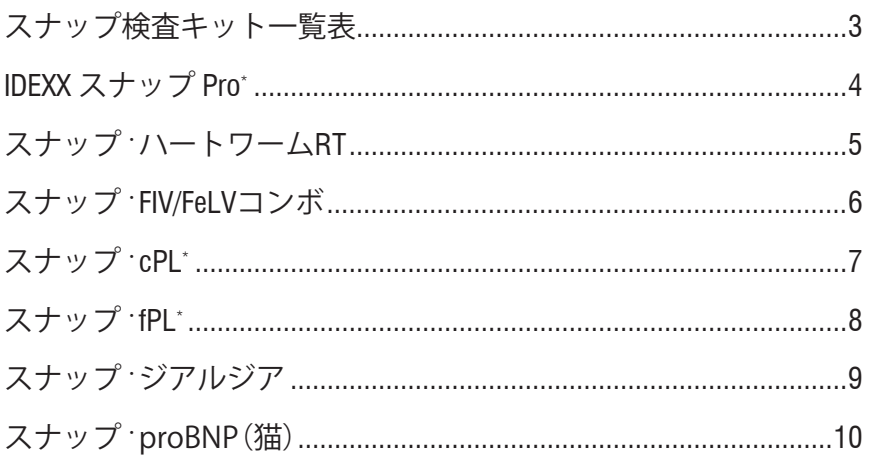

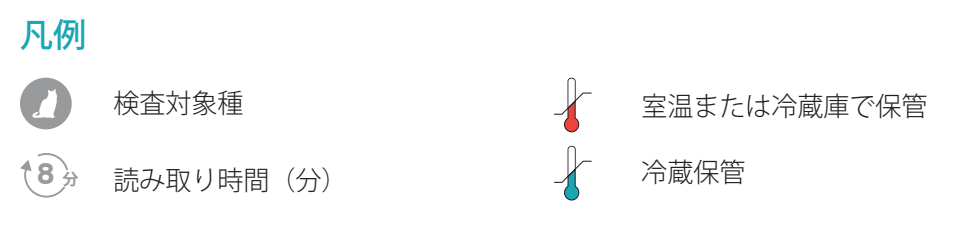

## 検査を実行する前に、すべての構成要素を室温にもどしておく必要があります。

# <span id="page-2-0"></span>スナップ検査キット一覧表

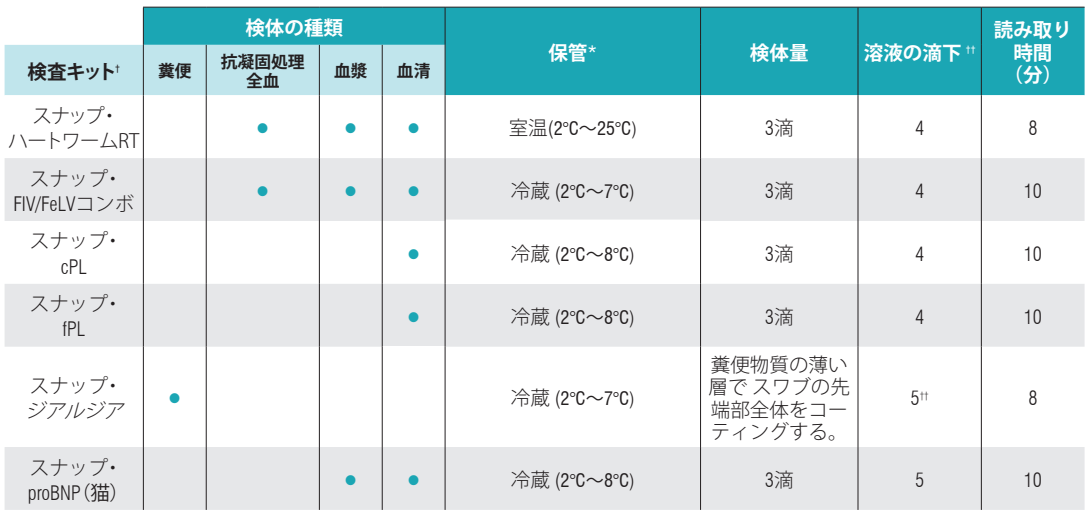

 \* 全保管要件に関しては、添付文書を参照してください。 † 検査を開始する前に、詳細な手順について添付文書を参照してください。 †† ジアルジアはサンプル注入口への滴下量、ジアルジア以外はコンジュゲートの滴下量。

# <span id="page-3-0"></span>IDEXX スナップ Pro

**重要:**スナップを準備しますが、アクティ ベーターを手で押さないでください。\*

スナップProにプロンプト画面が表示され たら、スナップを検査器の下のポートに( ウェルの端を先にして)カチッと音がする まで優しく挿入します。

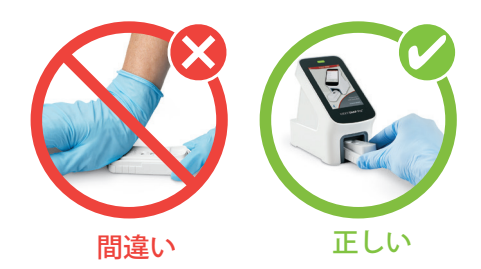

検査が完了したら、結果が結果画面に表示され、自動的に検査器に保存されます。ステー タスランプの色で検査結果を示します:

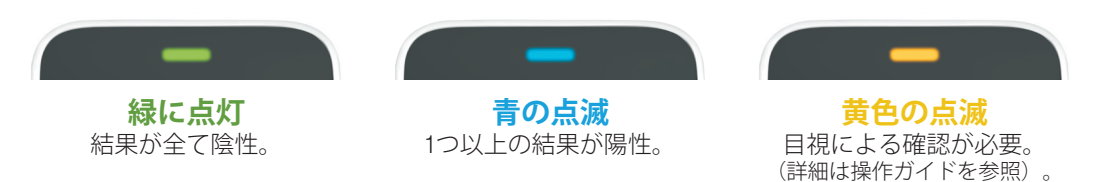

### IDEXX スナップ Proアイコンの説明

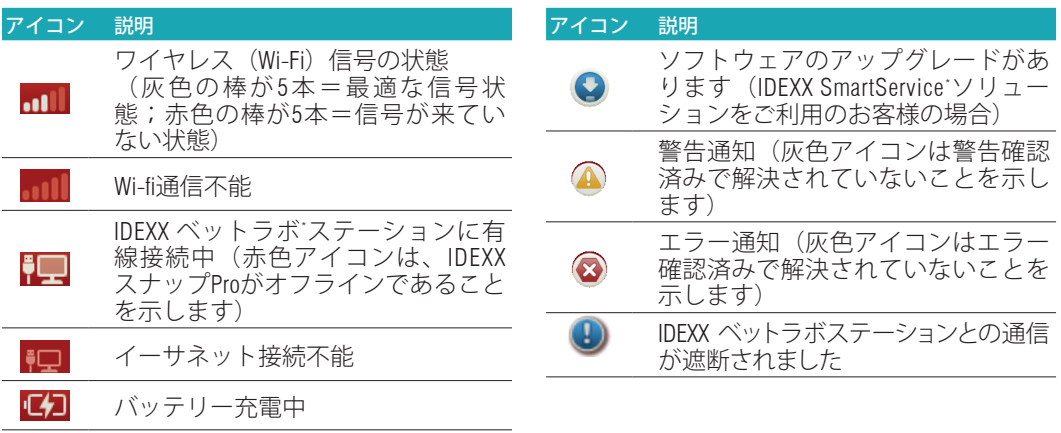

### 本製品の詳細またはご注文については、idexx.com/prohelpをご覧ください。

\*検査を開始する前に、詳細な手順について添付文書を参照してください。

# <span id="page-4-0"></span>スナップ・ ハートワームRT

年に一度、犬糸状虫症の検査を行いましょう。

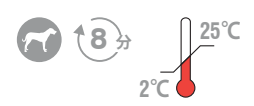

#### **検査手順**\*

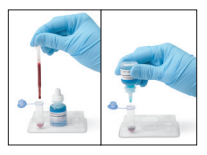

1. 付属のトランスフ 2. **3~5回**ゆっく 3. サンプルバイ ァーピペットを使 用し、**検体を3滴** と**コンジュゲー ト4滴**をサンプル バイアルに分注し ます。

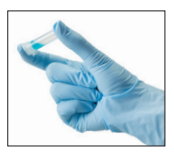

りと転倒混和 します。

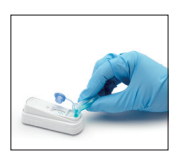

アルの中身を 全てデバイス のサンプル注 入口に注ぎま す。

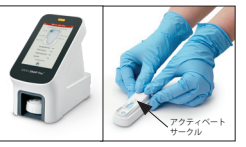

5. **8分**後に結果を 4. IDEXX スナップ Proを使 用し、スナップ検査を 自動的に起動して結果 を取得します。 **または、** アクティベートサーク

ルに**最初に**色が表示さ れたら、強く押して起 動します。はっきりと 「カチッ」という音が 聞こえるまで押してく ださい。

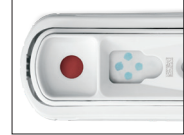

読み取ります。

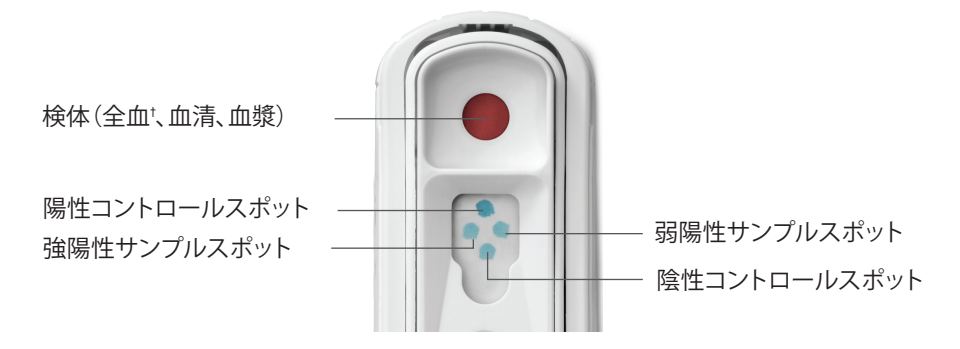

### 本検査の詳細またはご注文については、idexx.com/heartwormをご覧ください。

 \*検査を開始する前に、詳細な手順について添付文書を参照してください。 †抗凝固処理全血(EDTA、ヘパリンなど)

# <span id="page-5-0"></span>スナップ・FIV/FeLVコンボ

新しく飼い始めた猫、リスクのある猫、症状のある猫すべて に、猫免疫不全ウイルス (FIV) と猫白血病ウイルス (FeLV) の 検査をします。

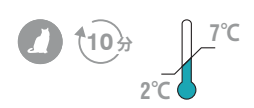

#### **検査手順**\*

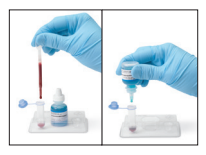

1. 付属のトランスフ 2. **3~5回**ゆっく 3. サンプルバイ ァーピペットを使 用し、**検体を3滴** と**コンジュゲー ト4滴**をサンプル バイアルに分注し ます。

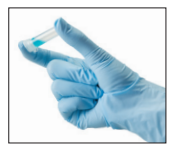

りと転倒混和 します。

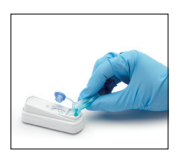

アルの中身を 全てデバイス のサンプル注 入口に注ぎま す。

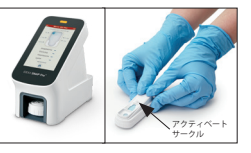

5. **10分**後に結果を 4. IDEXX スナップ Proを使 用し、スナップ検査を 自動的に起動して結果 を取得します。 **または、** アクティベートサーク ルに**最初に**色が表示さ れたら、強く押して起 動します。はっきりと 「カチッ」という音が

聞こえるまで押してく

ださい。

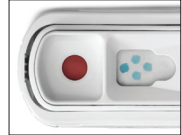

読み取ります。

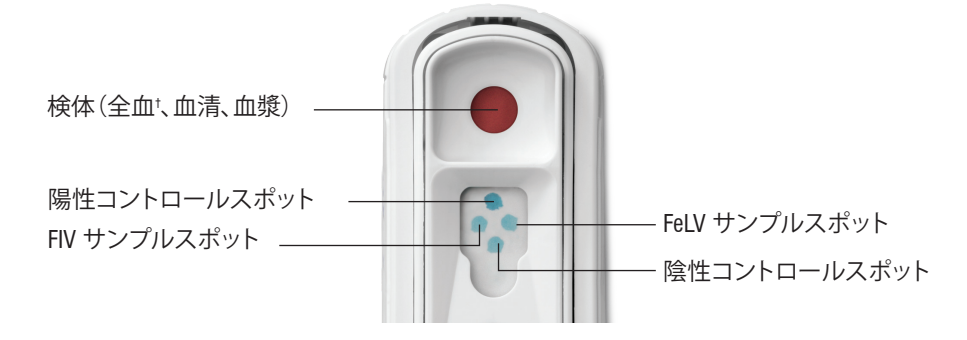

本検査の詳細またはご注文については、idexx.com/snapcomboをご覧ください。

 \*検査を開始する前に、詳細な手順について添付文書を参照してください。 †抗凝固処理全血(EDTA、ヘパリンなど)

## <span id="page-6-0"></span>スナップ・cPL

嘔吐、食欲不振、および/または腹痛の症状が見られる 犬を検査します。

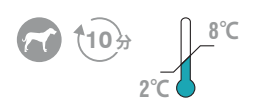

#### **検査手順**\*

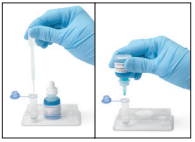

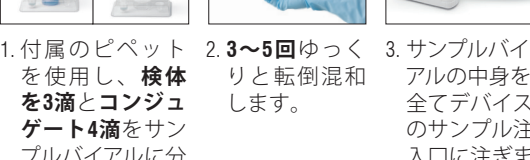

![](_page_6_Picture_7.jpeg)

![](_page_6_Picture_8.jpeg)

りと転倒混和 します。

![](_page_6_Picture_10.jpeg)

アルの中身を 全てデバイス のサンプル注 入口に注ぎま す。

![](_page_6_Picture_12.jpeg)

5. **10分**後に結果を 4. IDEXX スナップ Proを使 用し、スナップ検査を 自動的に起動して結果 を取得します。 **または、** アクティベートサーク ルに**最初に**色が表示さ れたら、強く押して起 動します。はっきりと

「カチッ」という音が 聞こえるまで押してく

ださい。

![](_page_6_Picture_14.jpeg)

読み取ります。

![](_page_6_Picture_16.jpeg)

サンプルスポットが、コントロールス ポットと同じか濃い色である。

![](_page_6_Picture_18.jpeg)

**正常** サンプルスポットが、コントロールスポット よりも薄い色である。

### 本検査の詳細またはご注文については、idexx.com/snapcplをご覧ください。

\*検査を開始する前に、詳細な手順について添付文書を参照してください。

## <span id="page-7-0"></span>スナップ・fPL

倦怠感、食欲減退、脱水、体重減少、嘔吐、および/または下 痢の症状がある猫を検査します。

![](_page_7_Picture_3.jpeg)

#### **検査手順**\*

![](_page_7_Picture_5.jpeg)

![](_page_7_Picture_6.jpeg)

![](_page_7_Picture_7.jpeg)

りと転倒混和 します。

![](_page_7_Picture_9.jpeg)

3. サンプルバイ アルの中身を 全てデバイス のサンプル注 入口に注ぎま す。

![](_page_7_Picture_11.jpeg)

5. **10分**後に結果を 4. IDEXX スナップ Proを使 用し、スナップ検査を 自動的に起動して結果 を取得します。 **または、** アクティベートサーク

ルに**最初に**色が表示さ れたら、強く押して起 動します。はっきりと 「カチッ」という音が 聞こえるまで押してく ださい。

![](_page_7_Picture_14.jpeg)

読み取ります。

![](_page_7_Figure_16.jpeg)

スポットと同じか濃い色である。

![](_page_7_Picture_18.jpeg)

**正常** サンプルスポットが、コントロールスポット

よりも薄い色である。

### 本検査の詳細またはご注文については、idexx.com/snapfplをご覧ください。

<span id="page-8-0"></span>スナップ・ジアルジア

下痢の症状がある犬や猫を検査します。

![](_page_8_Picture_3.jpeg)

#### **検査手順**\*

![](_page_8_Picture_5.jpeg)

1. 検体を採取†し、 サンプルスワブの 先端をチューブ に入れます。弁 端を曲げてシー ルを切り、コン ジュゲートを取 り出します。

![](_page_8_Picture_7.jpeg)

を絞り、検体 とコンジュ ゲートを混和 します。

![](_page_8_Picture_9.jpeg)

2. **3 回** ス ポ イト 3. スポイトを利用 して、デバイス のサンプル注 入 口 に **5 滴** 分 注します。

![](_page_8_Picture_11.jpeg)

5. **8分**後に結果を 4. IDEXX スナップ Proを使 用し、スナップ検査を 自動的に起動して結果 を取得します。 **または、** アクティベートサーク ルに**最初に**色が表示さ れたら、強く押して起 動します。はっきりと

「カチッ」という音が 聞こえるまで押してく

ださい。

![](_page_8_Picture_13.jpeg)

読み取ります。

![](_page_8_Figure_15.jpeg)

本検査の詳細またはご注文については、idexx.com/giardiaをご覧ください。

 \*検査を開始する前に、詳細な手順について添付文書を参照してください。 †サンプルスワブは直腸に使用するものではありません。

# <span id="page-9-0"></span>スナップ・proBNP(猫)

心臓病(心雑音、不整脈、呼吸器症状、麻酔前、品種、病歴、 年齢)のリスクのある猫を検査します。

![](_page_9_Picture_3.jpeg)

#### **検査手順**\*

![](_page_9_Picture_5.jpeg)

1. 付属のピペット 2. **3~5回**ゆっく 3. サンプルバイアル を使用し、**検 体 を3滴**と**緑のコン ジュゲート5滴**を サンプルバイアル に分注します。

![](_page_9_Picture_7.jpeg)

りと転倒混和 します。

![](_page_9_Picture_9.jpeg)

の中身を全てデ バイスのサン プル注入口に 注ぎます。

![](_page_9_Picture_11.jpeg)

5. **10分**後に結果を 4. IDEXX スナップ Proを使 用し、スナップ検査を 自動的に起動して結果 を取得します。 **または、** アクティベートサーク

ルに**最初に**色が表示さ れたら、強く押して起 動します。はっきりと 「カチッ」という音が 聞こえるまで押してく ださい。

![](_page_9_Picture_14.jpeg)

読み取ります。

![](_page_9_Picture_16.jpeg)

サンプルスポットが、コントロールス ポットと同じか濃い色である。

![](_page_9_Picture_18.jpeg)

![](_page_9_Picture_19.jpeg)

**正常** サンプルスポットが、コントロールスポット よりも薄い色である。

### 本検査の詳細またはご注文については、idexx.com/snapprobnpをご覧ください。

![](_page_10_Picture_0.jpeg)

![](_page_10_Picture_1.jpeg)

© 2022 IDEXX Laboratories, Inc.無断複写・転載を禁止します • 06-0039087-00 \* SNAP、SNAP Pro, 4Dx、cPLおよびfPLは、IDEXX Laboratories, Inc.、あるいは、米国および/または米国以外の国にあるその関連会社の商標 または登録商標です。

 $\begin{array}{ccccccccccccccccc} \bullet & \bullet & \bullet & \bullet & \bullet & \bullet & \bullet \end{array}$ 

 $\bullet$  $\begin{array}{ccccccccccccc} \bullet & \bullet & \bullet & \bullet & \bullet \end{array}$ . . . . . .  $\begin{array}{ccccccccccccccccc} \bullet & \bullet & \bullet & \bullet & \bullet & \bullet \end{array}$ 

 $\bullet$ 

 $\bullet$  $\begin{array}{cccccccccccccc} \bullet & \bullet & \bullet & \bullet & \bullet & \bullet \end{array}$  $\begin{array}{ccccccccccccccccc} \bullet & \bullet & \bullet & \bullet & \bullet & \bullet & \bullet & \bullet & \bullet \end{array}$  $0.00000000000$  $0.00000000$  $\bullet$ 

 $\bullet$ 

 $\bullet$ 

 $\bullet$ 

 $\bullet$ 

 $\bullet$ 

 $\bullet$  $\bullet$  $\bullet$  $\bullet$ 

 $\bullet$  $\bullet$  $\begin{array}{ccccccccccccc} \bullet & \bullet & \bullet & \bullet & \bullet \end{array}$  $\bullet$ . . . . . .

 $\begin{array}{ccccccccccccccccc} \bullet & \bullet & \bullet & \bullet & \bullet & \bullet \end{array}$  $\begin{array}{ccccccccccccccccc} \bullet & \bullet & \bullet & \bullet & \bullet & \bullet & \bullet \end{array}$ 

> $0.000000$

 $\bullet$ . . . . . . . . . . .  $\begin{array}{c} \bullet \\ \bullet \end{array}$  $-0.000000$ 

 $\begin{array}{ccc} \bullet & \bullet & \bullet \end{array}$  $0.000000$  $\bullet\bullet\bullet\bullet\bullet\bullet$  $\bullet$  $\bullet$  $\bullet$ 

 $\bullet$ 

 $\bullet$ . . . . . .  $\begin{array}{ccccccccccccccccc} \bullet & \bullet & \bullet & \bullet & \bullet & \bullet & \bullet & \bullet & \bullet \end{array}$  $0.000000000$ . . . . . . 

 $\begin{array}{ccccccccccccccccc} \bullet & \bullet & \bullet & \bullet & \bullet & \bullet \end{array}$ . . . .

 $-0.000000$ 

. . . . . .  $\begin{array}{ccccccccccccc} \bullet & \bullet & \bullet & \bullet & \bullet \end{array}$  $\bullet$ 

 $\bullet$